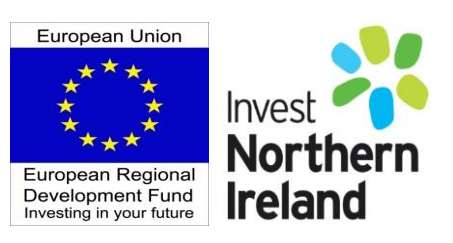

# **Invest Northern Ireland**

# **Cost Based Claims Guidance Notes**

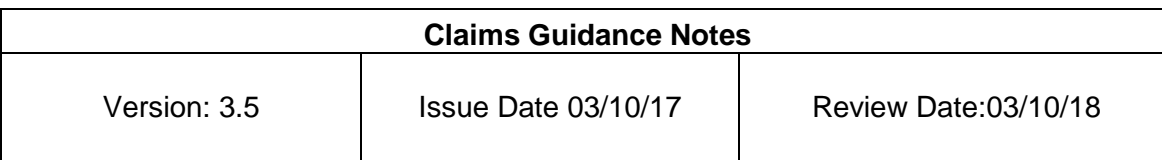

# **Contents**

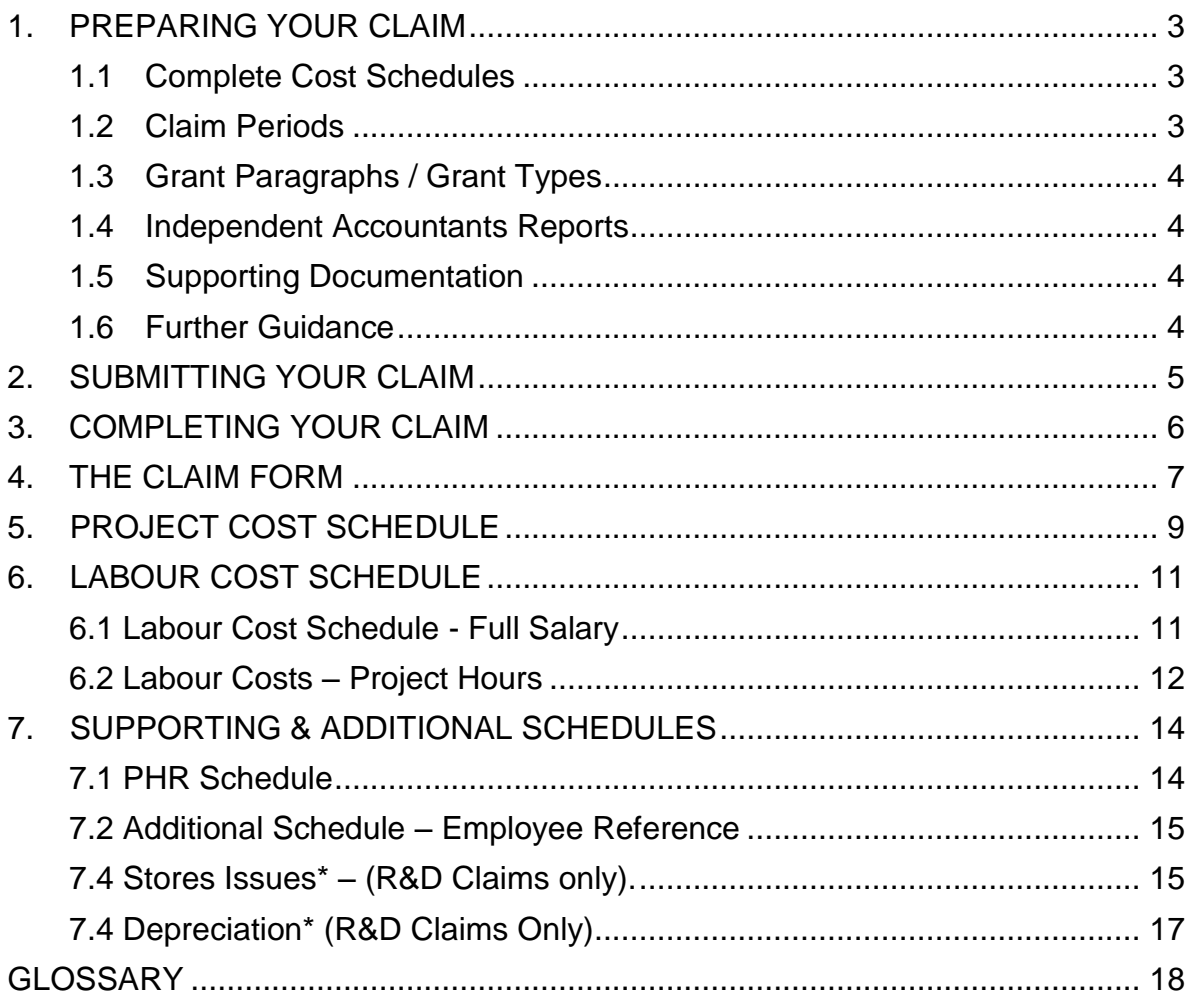

# <span id="page-2-0"></span>**1. PREPARING YOUR CLAIM**

## <span id="page-2-1"></span>**1.1 Complete Cost Schedules**

Enter required information onto relevant Cost Schedules for all expenditure to be claimed in the Claim Period. Refer to further guidance below on how to complete relevant schedules.

Different types of cells contained within the claim pack and how to complete them:

Clear cells

These need to be completed for all schemes.

• Pale coloured cells

These only need to be completed if they are applicable to the specific scheme/foreign currency.

• Greved out cells

These cells are completed automatically when related cells are completed.

## <span id="page-2-2"></span>**1.2 Claim Periods**

Claimed Expenditure relating to **eligible** project activity can only be claimed when **all** of the following criteria have been met:

- Expenditure has been **incurred** in the grant earning period
- Expenditure has been **paid** before the end of the claim period
- Invoiced Goods and Services have been **delivered / completed** before the end of the claim period

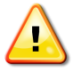

## **Expenditure must be claimed in the first claim period where all of the above criteria have been met**

## **Example**

ABC Ltd is in receipt of a development Letter of Offer issued 1 February 2016 providing assistance on eligible project activity from the date of issue until 31 January 2019 (the grant earning period)

ABC Ltd booked accommodation and flights in June 2016 relating to eligible project activity scheduled for later that year in November 2016. The flights were paid in full at the time of booking in June 2016. A deposit in respect of the accommodation was charged to the company credit card in July 2016 and the balance was paid directly to the hotel at the end of the hotel stay in November 2016. The business submits quarterly claims on calendar year basis.

The above expenditure should be included in the claim submitted for the quarter ended 31<sup>st</sup> December 2016 as this is the quarter when all qualifying criteria have been met. Claims cannot be submitted in earlier quarters because the services (flight and accommodation) had not been delivered / completed.

## <span id="page-3-0"></span>**1.3 Grant Paragraphs / Grant Types**

Please note that your Letter of Offer may contain a number of grant paragraphs offering different types of grant for separate activities (e.g. Key Worker Grant, Development Grant, Employment Grant etc.).

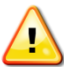

**Please note that a separate claim must be completed and submitted for each grant type and paragraph.**

#### <span id="page-3-1"></span>**1.4 Independent Accountants Reports**

An [Independent Accountant's Report](https://secure.investni.com/static/library/invest-ni/documents/independent-accountant-report-expenditure-based-claims.pdf) (IAR) prepared in accordance with Invest NI's standard format is required for all claims over £25,000 grant.

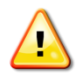

## **You should only submit your claim when:**

- The IAR accompanies your submission, or
- The Independent Accountant has confirmed to you that the IAR has been completed and submitted to Invest NI.

#### <span id="page-3-2"></span>**1.5 Supporting Documentation**

It is not necessary to include electronic copies of supporting documentation (e.g. Invoices, bank statements) when submitting the claim. A request for a sample of supporting documentation will be issued as part of the vouching process.

#### <span id="page-3-3"></span>**1.6 Further Guidance**

Before completing your claim refer to our [guidance on eligible costs](https://www.investni.com/support-for-business/eligible-costs.html) available on our website.

# <span id="page-4-0"></span>**2. SUBMITTING YOUR CLAIM**

All cost based claims must be completed electronically and submitted via email to:

[claims@investni.com](mailto:claims@investni.com)

Please include a subject title in the email when submitting your claim using the following naming convention:

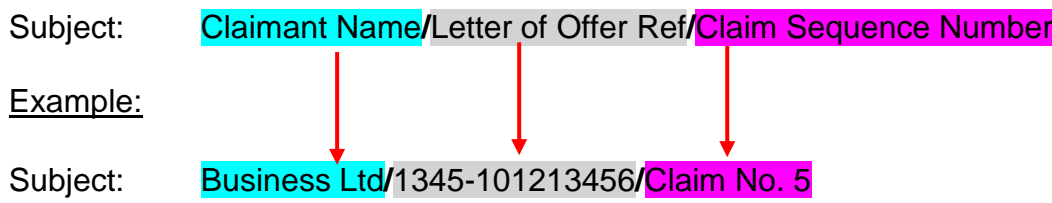

# <span id="page-5-0"></span>**3. COMPLETING YOUR CLAIM**

The Claim Pack consists of a Claim Form, Cost Schedules and Supporting Schedules.

The following documents MUST be submitted when claiming drawdown of grant:

- **Claim Form**
- **Cost Schedules (see table below)**
- **Supporting Schedules (see table below)**
- **Employee Reference Schedule**

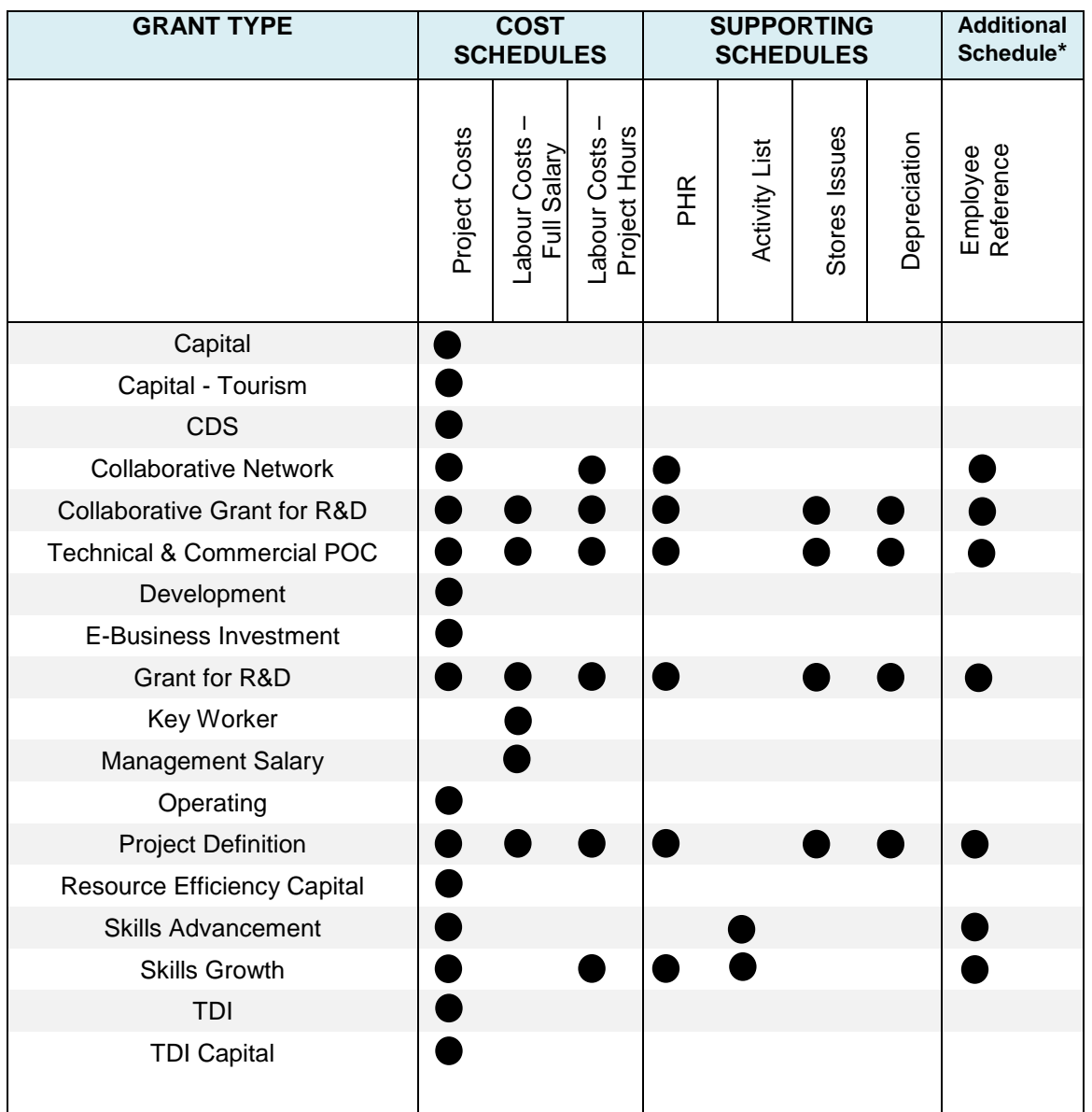

\* Note – The Employee Reference Schedule is separate from the Claim Pack and can be downloaded from our website when required to be included in support of a claim. The Employee Reference Schedule identifies an individual name against the Unique Employee Reference number provided in the Claim Pack. We ask that the information is provided on a separate schedule in the interests of Data Protection.

# <span id="page-6-0"></span>**4. THE CLAIM FORM**

The claim pack is protected to ensure the integrity of formulas. Unprotecting the claim form and/or individual schedules may compromise the integrity of computations and result in the claim being returned.

### **Letter of Offer Details**

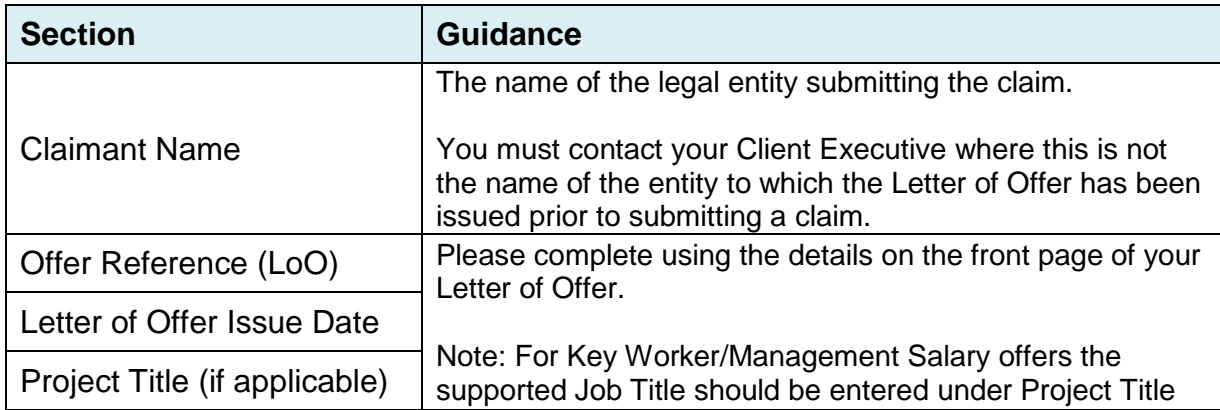

## **Claim Details**

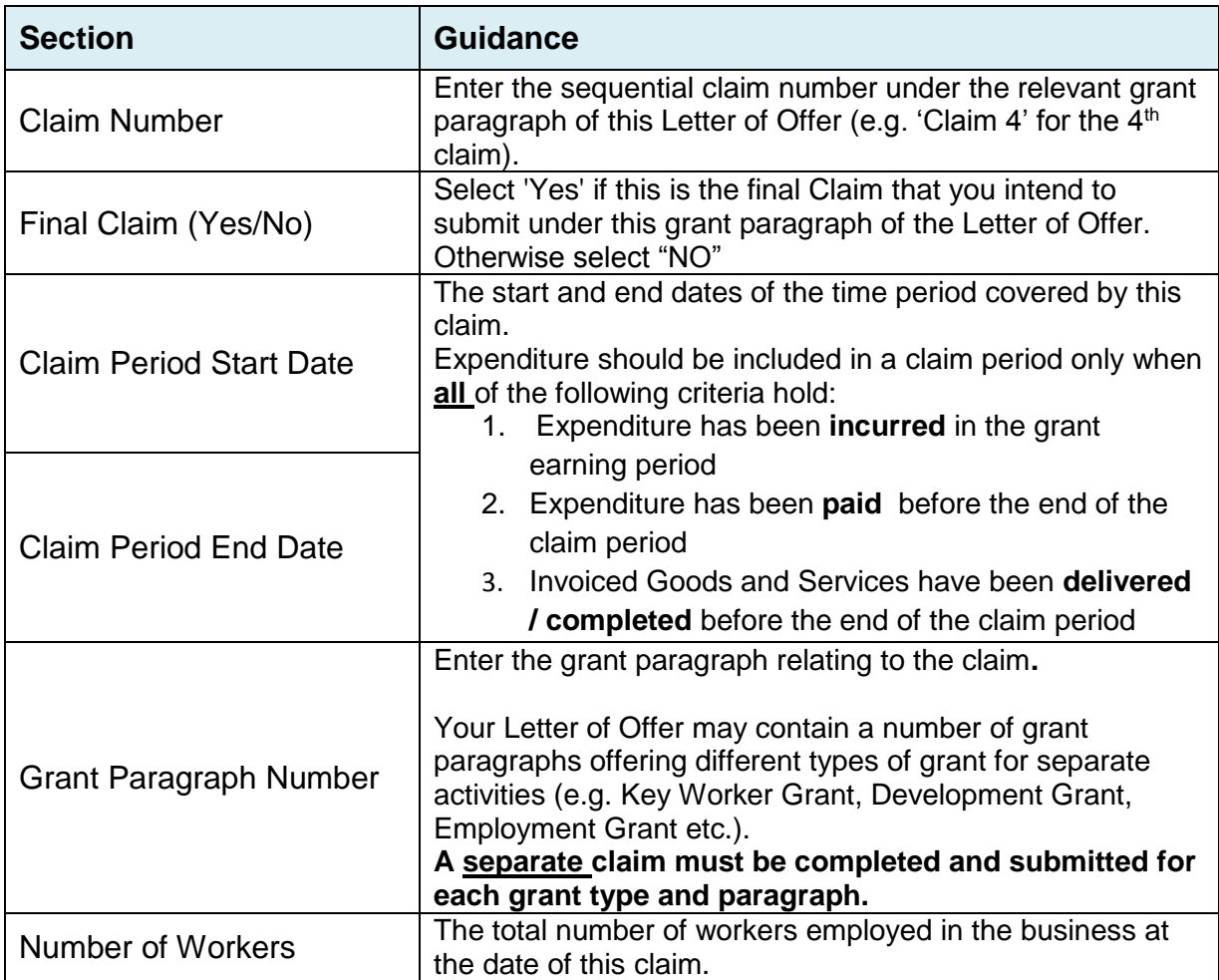

# **THE CLAIM FORM (Continued)**

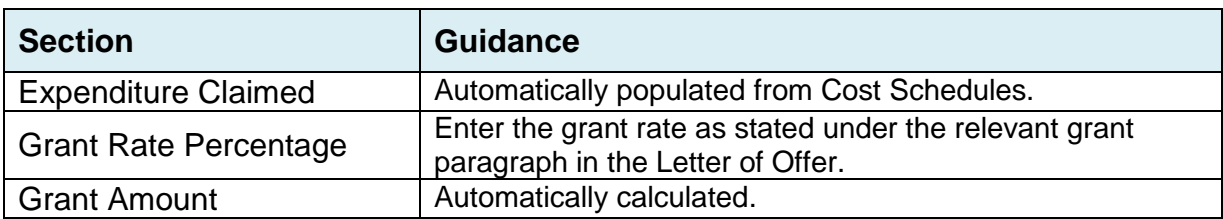

# **Declaration**

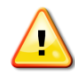

Please note your claim will be returned if the declaration has not been complied with.

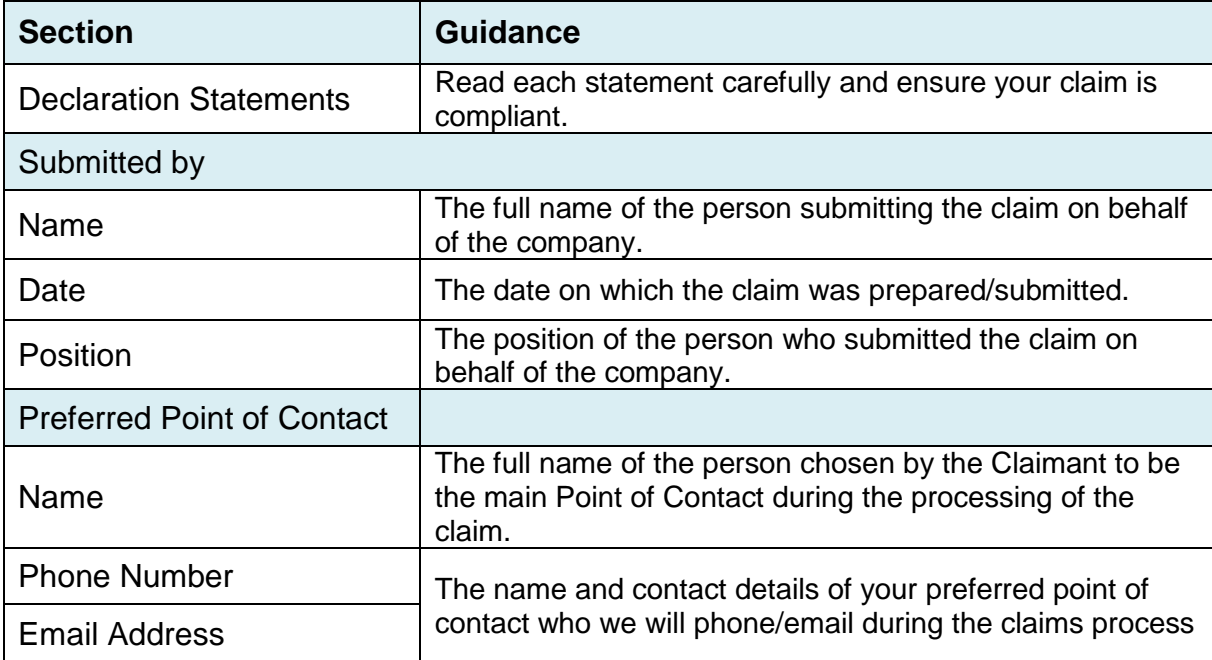

# <span id="page-8-0"></span>**5. PROJECT COST SCHEDULE**

## **Invoice Details**

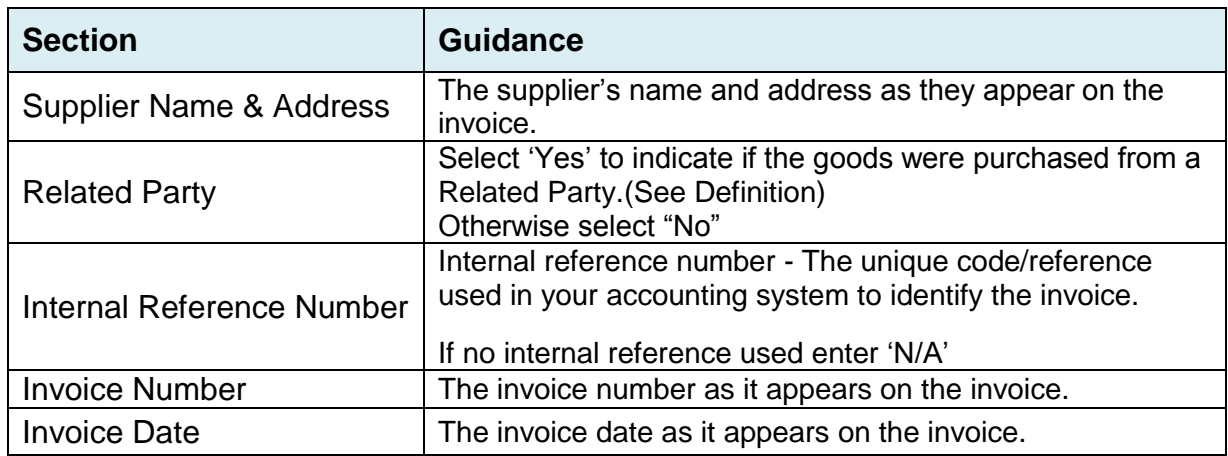

# **Expenditure Details**

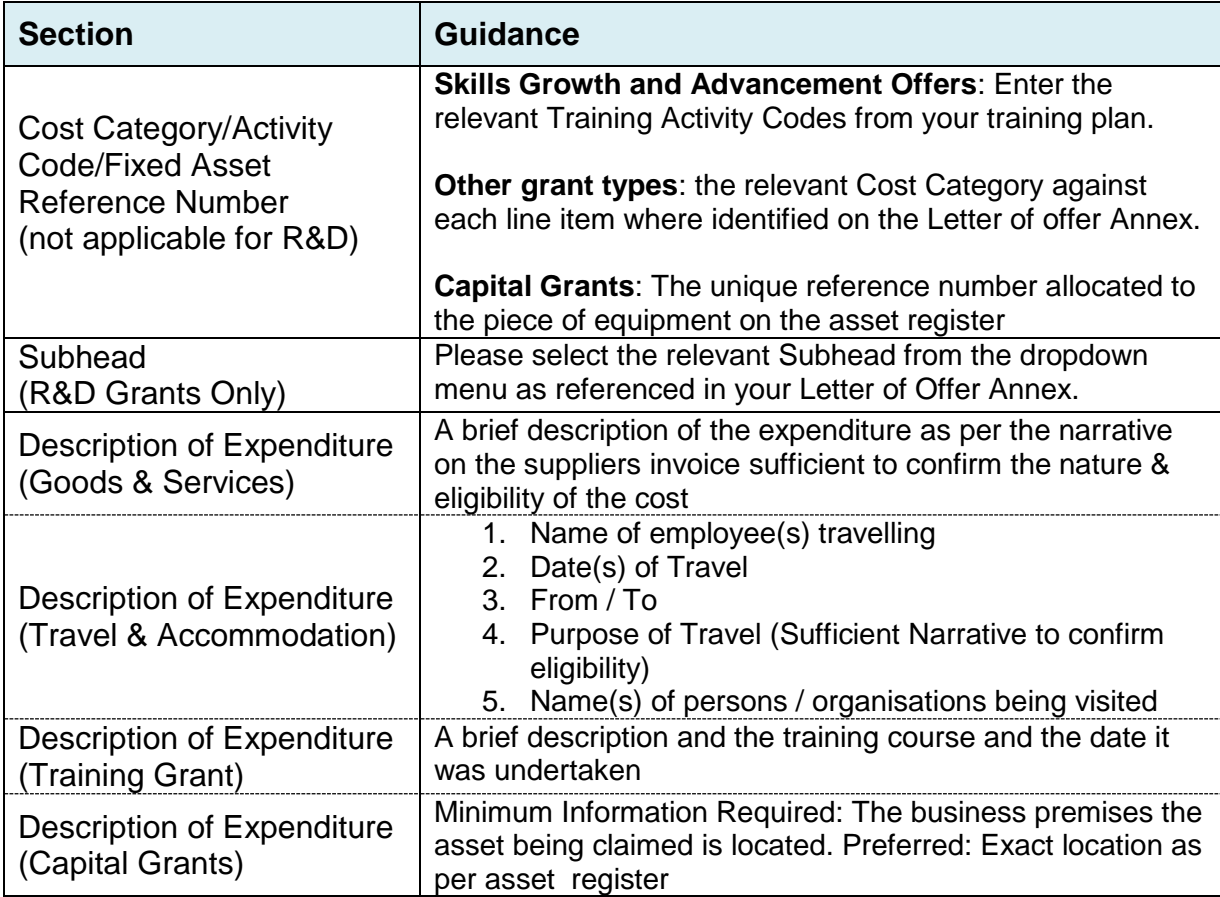

# **Payment Details**

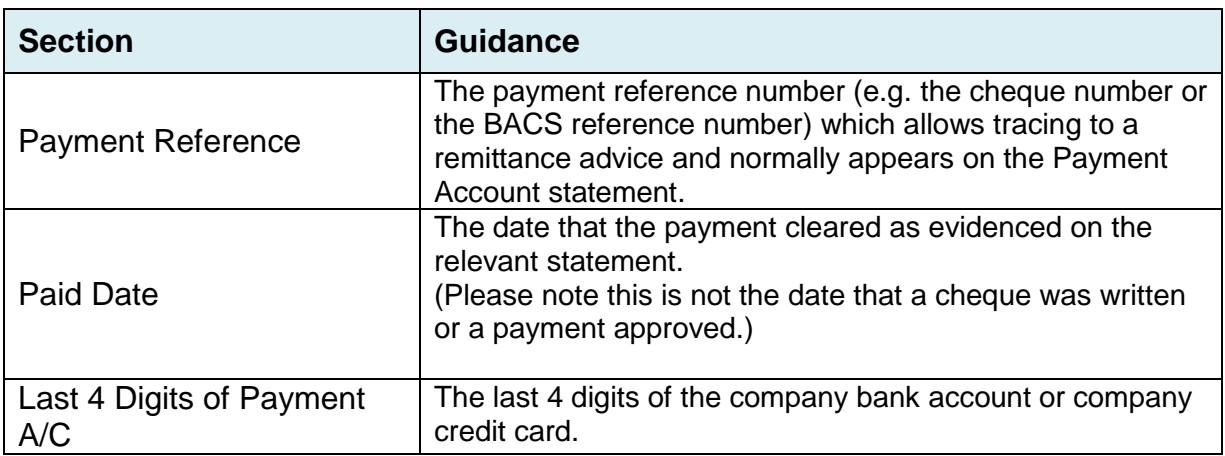

# **Expenditure (Sterling /Sterling Equivalent)**

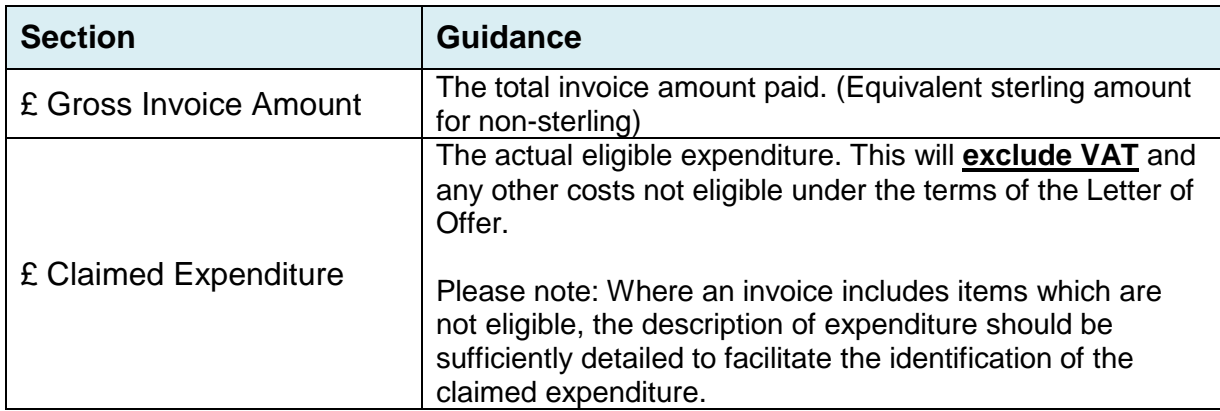

# **Non-Sterling Currency Transactions Only**

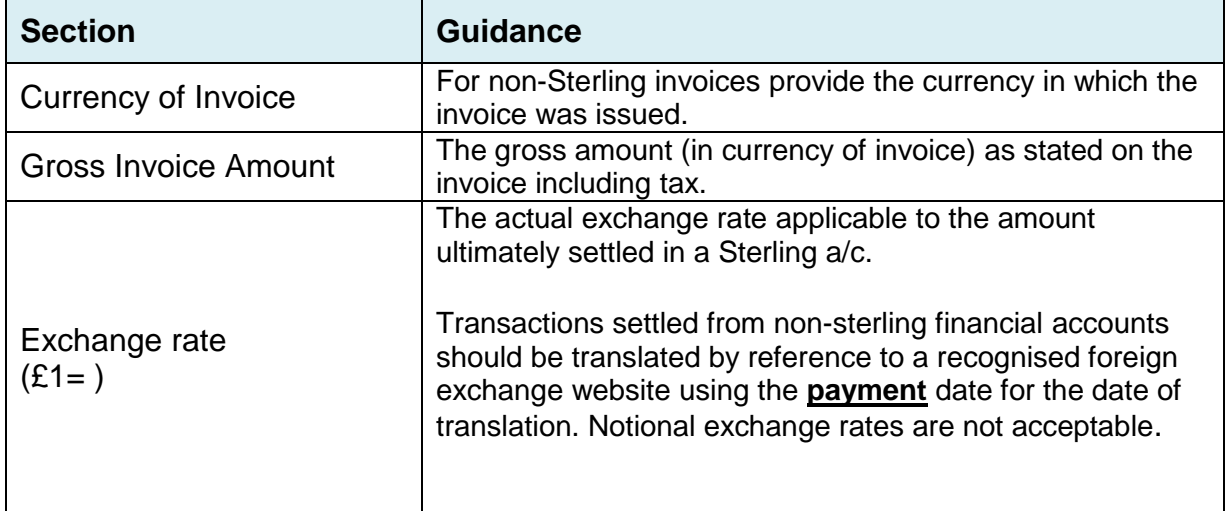

# <span id="page-10-0"></span>**6. LABOUR COST SCHEDULE**

Invest Northern Ireland grant supports the following two labour cost types:

- Full Salary: where the employee works exclusively on the project.
- Project Hours: where the employee does not work exclusively on the project.

## <span id="page-10-1"></span>**6.1 Labour Cost Schedule - Full Salary**

Timesheets will not be required where the employees' time on the project is supported by an underlying document that:

- a) Expressly states that the employee will work exclusively on the project for a period determined with a start and end date
- b) The document is signed by the employer
- c) The document is signed by the employee

## **COMPLETING THE LABOUR COST SCHEDULE FOR FULL SALARY COSTS**

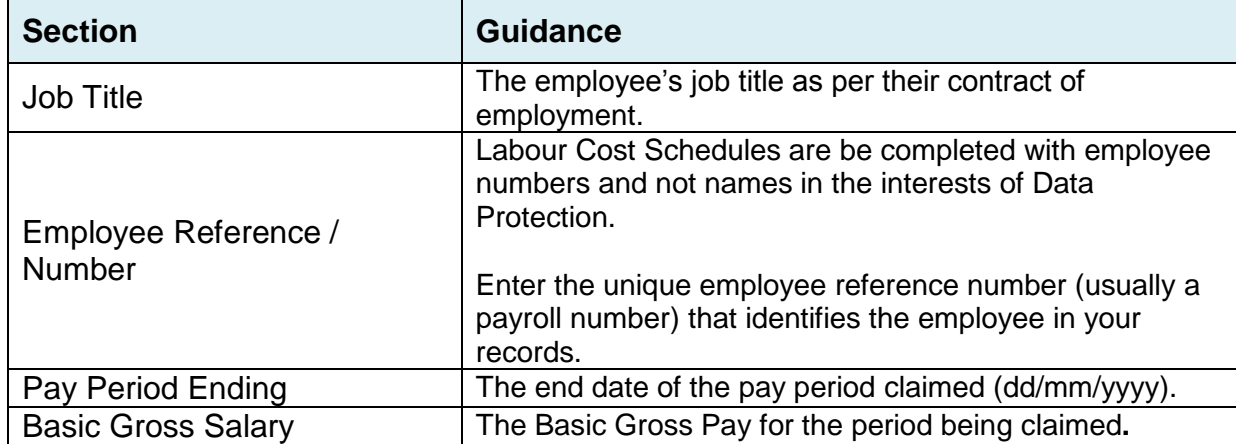

## <span id="page-11-0"></span>**6.2 Labour Costs – Project Hours**

 The cost of labour spent on eligible project activity by employees who do not work exclusively on the project is determined by:

Project Labour Cost = Eligible Hours x Project Hourly Rate

 **Eligible Hours** are those spent by employees on eligible project activity and are:

- Capped to a maximum of 8 standard hours per day (unless expressly agreed otherwise in the Letter of Offer)
- Supported by a signed attendance record that includes as a minimum:
	- 1. Description of activity/training undertaken (and activity code if applicable)
	- 2. Date of activity/training
	- 3. Hours Spent on the activity/training
	- 4. Signature of Employee who undertook activity/training
	- 5. Signature of Appropriate Authoriser / Approver

### **Project Hourly Rate**

The Project Hourly Rate is determined either as:

- 1. A standard rate for all employees expressly stated in the letter of offer (R&D offers)
- 2. An employee-specific Project Hourly Rate (PHR) as calculated in the PHR schedule of the claim pack\*

\*Note: The Claim Pack PHR schedule supersedes and replaces previous Claim Pack versions (i.e. GEHR & Published Lists)

Please refer to your Project Owner or Client Executive in the event of any query.

## **COMPLETING THE LABOUR COST SCHEDULE FOR PROJECT HOURS**

A separate line needs to be completed for each daily record against project activity.

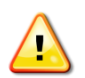

The following Sections have to be completed for claims under Skills Growth only.

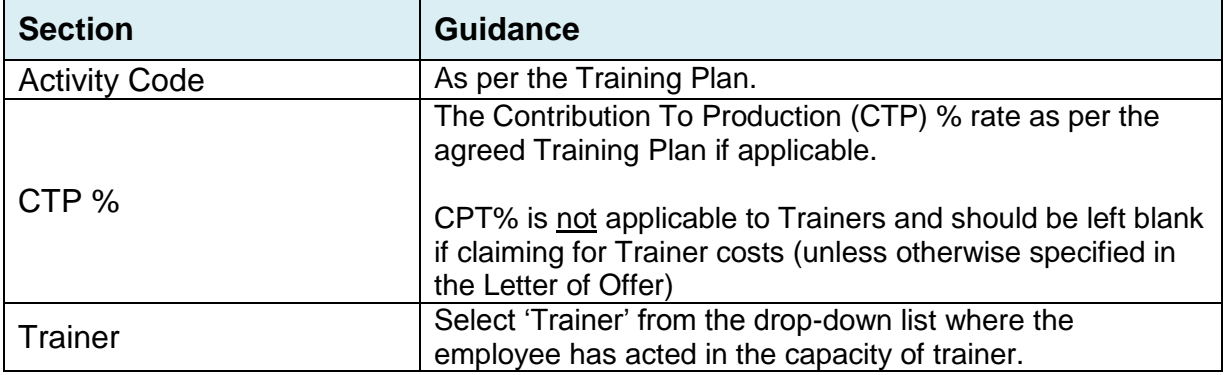

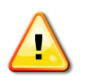

The remaining Sections have to be completed for ALL claims.

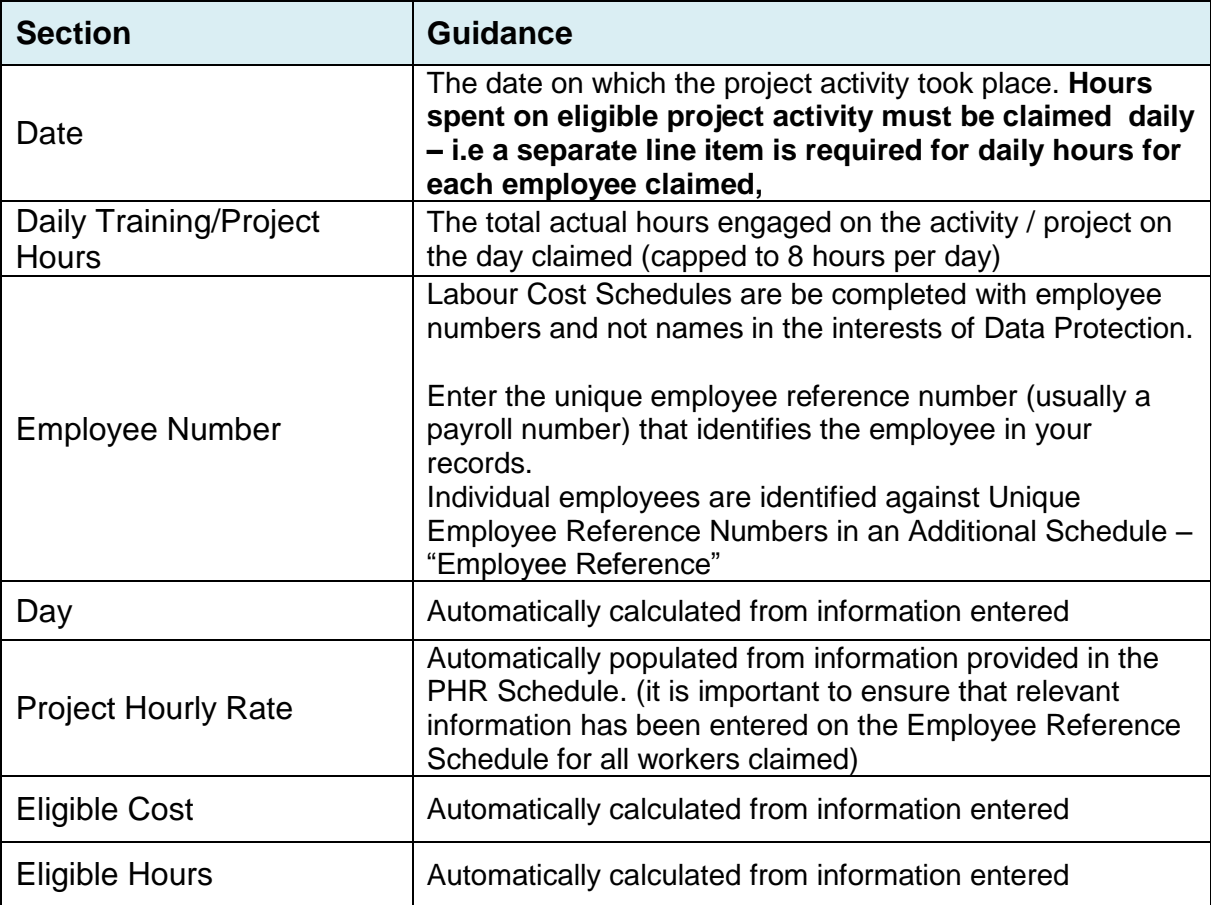

# <span id="page-13-0"></span>**7. SUPPORTING & ADDITIONAL SCHEDULES**

# <span id="page-13-1"></span>**7.1 PHR Schedule**

- This schedule determines the Project Hourly Rate that will be used to calculate the eligible cost of time spent on eligible project activity by employees.
- Employees need only be entered once in the lifetime of a project
- The PHR schedule should be copied onto subsequent Claim Packs so that the schedule needs only to be updated with new employees working on the project.
- The Project Hourly Rate [PHR] for employees on the "Labour Costs Project Hours" cost schedule will be updated automatically from the PHR schedule
- The PHR schedule must include all employees engaged in Project Activity.

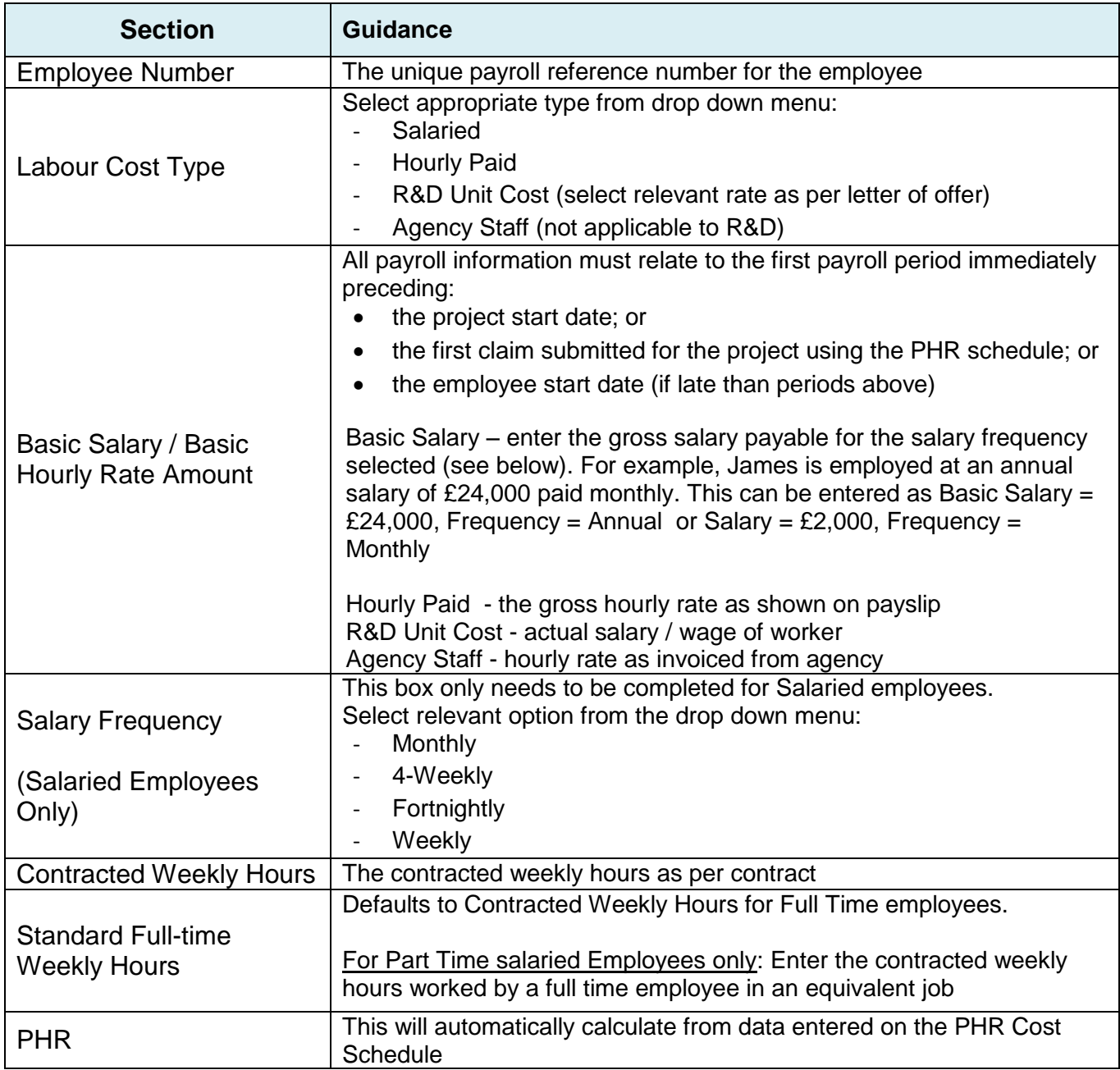

## <span id="page-14-0"></span>**7.2 Additional Schedule – Employee Reference**

This is a separate document from the Claim Pack and can be downloaded from our website and should be provided separately in the interests of Data Protection.

Labour Cost Schedules are completed with employee numbers and not names in the interests of Data Protection.

The Employee Reference schedule listing the name of the relevant individual and the Unique Employee Reference Number (usually payroll number) used on the claim pack must accompany the claim.

For R&D claims, you must also provide the Job Title in respect of all claimed workers.

### **7.3 Activity List (Skills Growth Claims only).**

Enter the Activity Code and Activity Description as per your daily training record for all activities claimed.

#### <span id="page-14-1"></span>**7.4 Stores Issues\* – (R&D Claims only).**

\*This schedule is hidden within the Claim Pack. If required please unlock it by right clicking on the tabs, clicking 'Unhide' and selecting it from the list.

The stocks and stores schedule is designed to collate the information relating to expenditure for items taken from internal stores.

If you have taken any materials from internal stores, enter the total amount of each stores requisition form as a single line on the Project Cost Schedule. The details of the individual items on each form should be entered onto the supporting Stores Issues Schedule.

The cost of items used from internal stores can only reimbursed if a signed stores requisition form is available that clearly identifies the project.

The basis of determining unit costs must be as per normal and usual business practice – methodologies constructed exclusively for the purpose of drawing down grant are not eligible.

Additional costs such as overheads included in Unit Costs are not eligible.

A separate line for each material type should be entered.

# **Stores Issues – (R&D Claims only) Continued**

Sections to be completed:

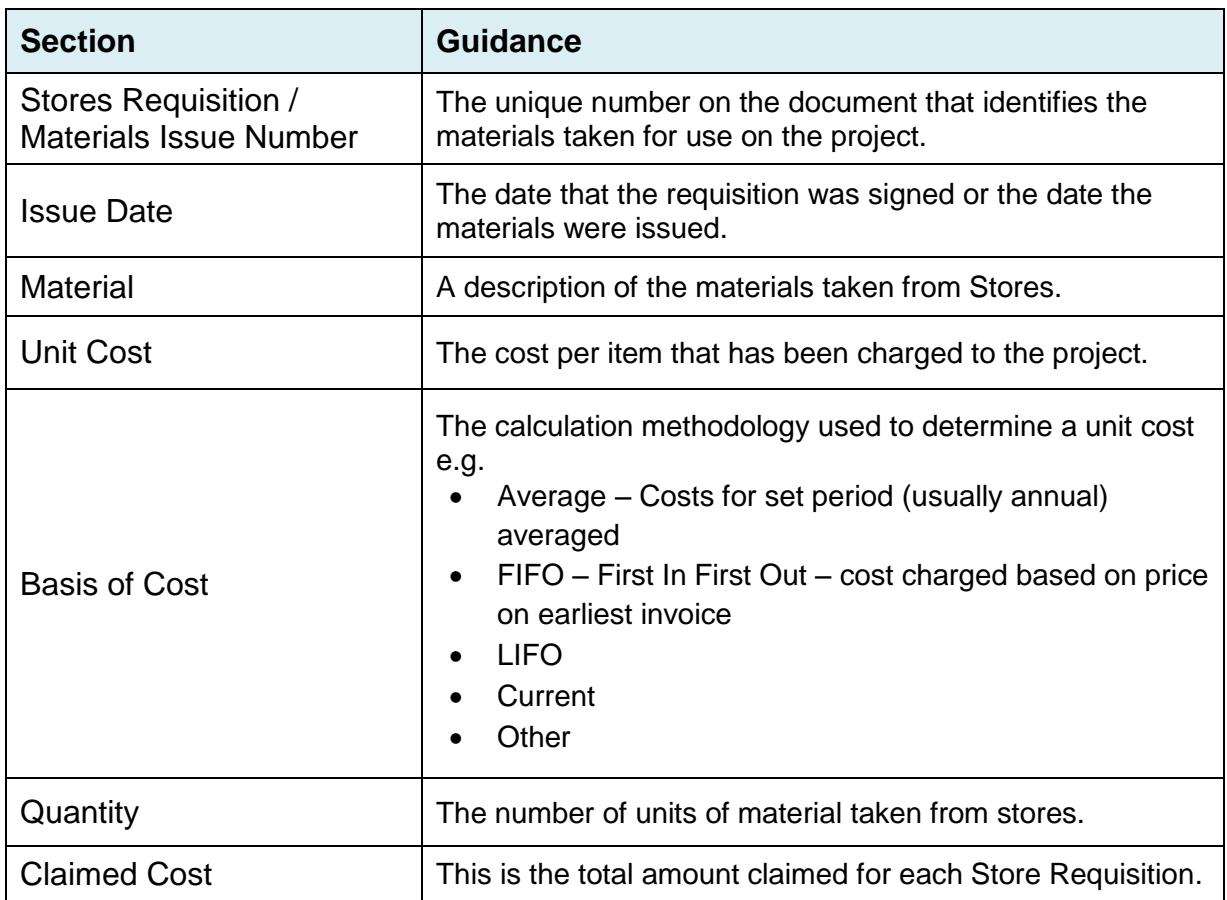

## <span id="page-16-0"></span>**7.4 Depreciation\* (R&D Claims Only)**

\*This schedule is hidden within the Claim Pack. If required please unlock it by right clicking on the tabs, clicking 'Unhide' and selecting it from the list.

The Depreciation Schedule is designed to collate the information relating to the costs for project equipment usage.

The Depreciation Schedule has to be completed to determine expenditure claimed for equipment which will not be fully utilised during the life of the project (i.e. equipment which will exist beyond the life of the project).

The total Depreciation Charge as per the Depreciation Schedule has to be entered into the Project Cost Schedule in one line under Depreciation Costs.

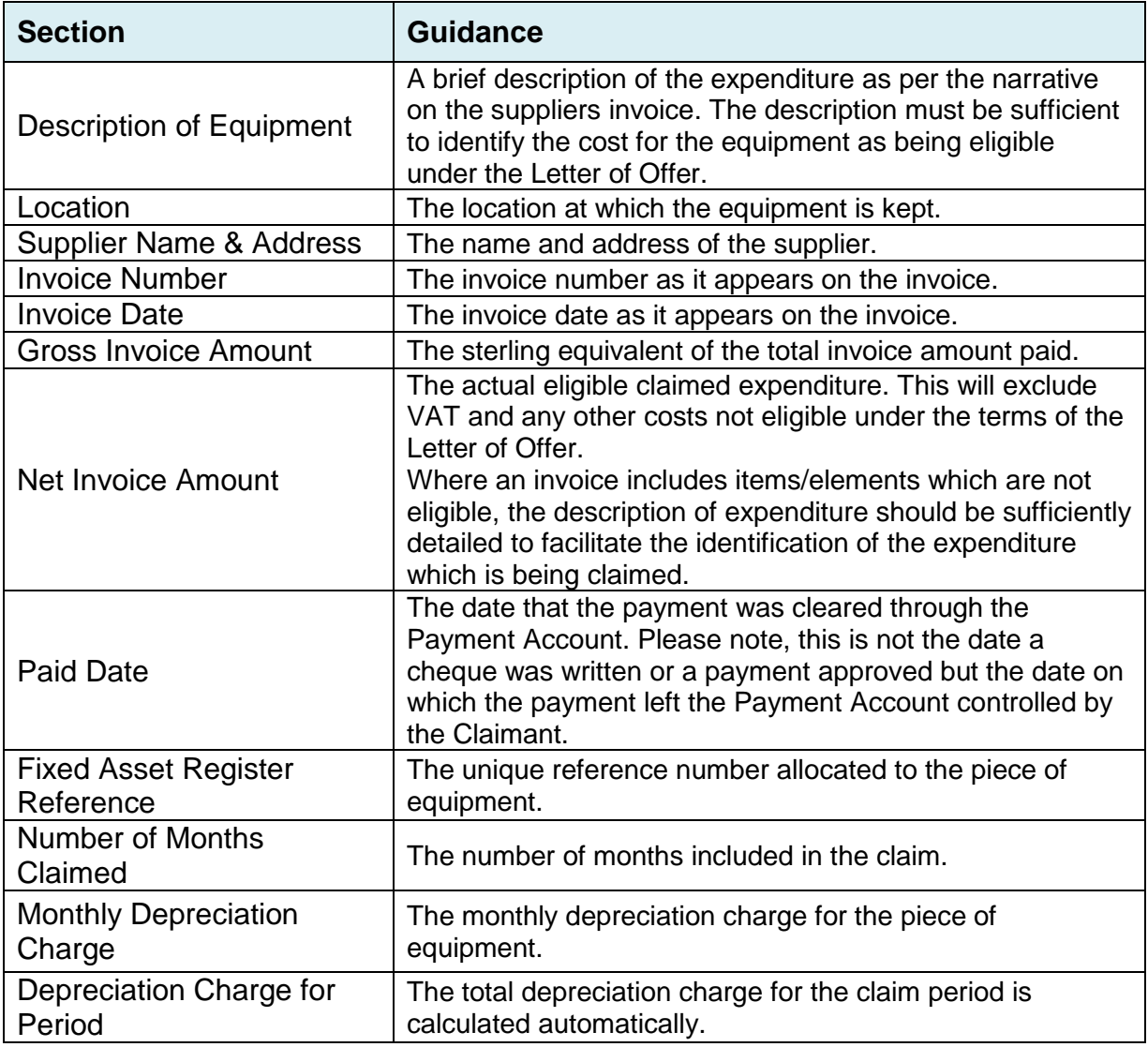

# <span id="page-17-0"></span>**GLOSSARY**

- **Claimant** the legal entity named on the Letter of Offer.
- **Cost Schedule** fully itemised list of all expenditure being claimed.
- **Supporting Schedule**  schedule providing further information in support of particular expenditure claimed on Cost Schedules.
- **Grant Paragraph Number** the grant paragraph under which the expenditure is claimed (as per your Letter of Offer).
- **Funding Submission** the business plan or the application form (as appropriate) submitted to Invest NI by the Client and approved by Invest NI in support of the Client's application for the Financial Assistance setting out details of the Project and its implementation and completion. This includes any variations or amendments approved by Invest NI.
- **Grant Amount** this is the amount of grant claimed on the Grant Claim Form (calculated as Expenditure Claimed multiplied by Grant Rate Percentage).
- **Payment Account**  all expenditure claimed must have ultimately been paid from a payment account held under the control of the legal entity to which the Letter of Offer is issued. Bank Account, Credit Card Account, PayPal (or other online payment) Account etc. Note that where the legal entity is an incorporated company, evidence of payment through personal director or employee accounts or personal credit cards is not sufficient. Payment must ultimately be paid from a payment account held under the control of the legal entity.
- **Earning Period** the time period in which allowable expenditure must be incurred and paid to be eligible under the Letter of Offer. This is stipulated in the Letter of Offer.
- **Related Party** a related party is:

a. A person or other entity that has control or significant influence, directly or indirectly through one or more intermediaries, over the reporting entity;

b. Another entity over which the reporting entity has control or significant influence, directly or indirectly through one or more intermediaries; or

- c. Another entity that is under common control with the reporting entity through:
	- i. Common controlling ownership;
	- ii. Owners who are close family members; or
	- iii. Common key management.